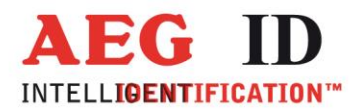

# **Kompakt Lesegerät ARE i2-LF**

## **Installations- und Bedienungsanleitung für Systeme mit serieller Schnittstelle RS232 oder USB**

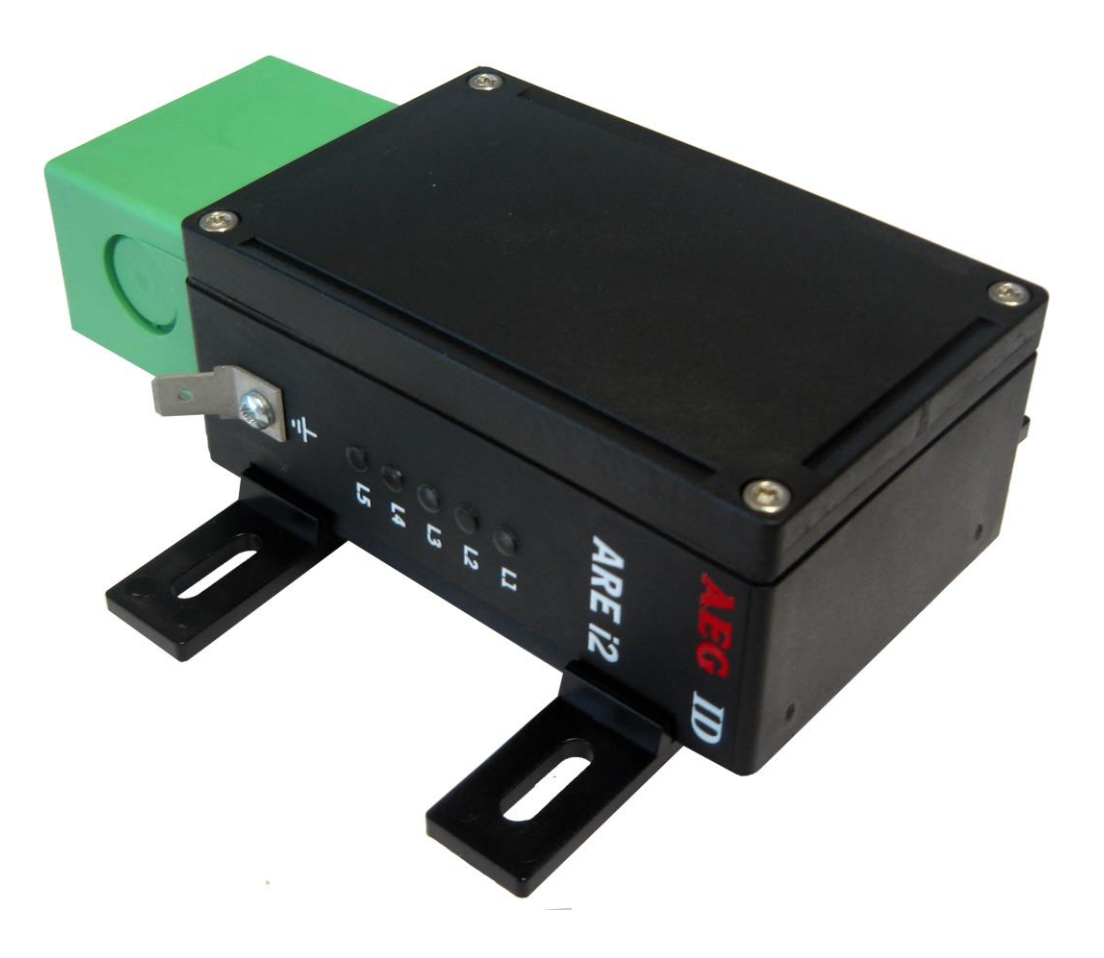

**Geschäftsführer | Managing Director** Reiner Wagner

Sitz der Gesellschaft | Headquarter Ulm, Germany

**Amtsgericht** | Local Court<br>Ulm, Germany HRB 3423<br>USt-IdNr. DE 183095060 Steuer-Nr. | Tax No. 88001/11616

**Bankverbindung | Banking account** Sparkasse Ulm BLZ: 630 500 00 | Kto.-Nr.:21072952<br>SWIFT Code: SOLADES1ULM IBAN-Nr.: DE31 6305 0000 0021 0729 52 **AEG Identifikationssysteme GmbH Hörvelsinger Weg 47, D-89081 Ulm**<br>P: +49 (0)731 140088-0<br>F: +49 (0)731 140088-9000 E-mail: info@aegid.de, www.aegid.de

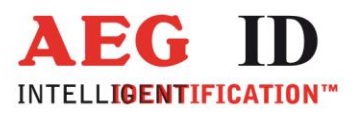

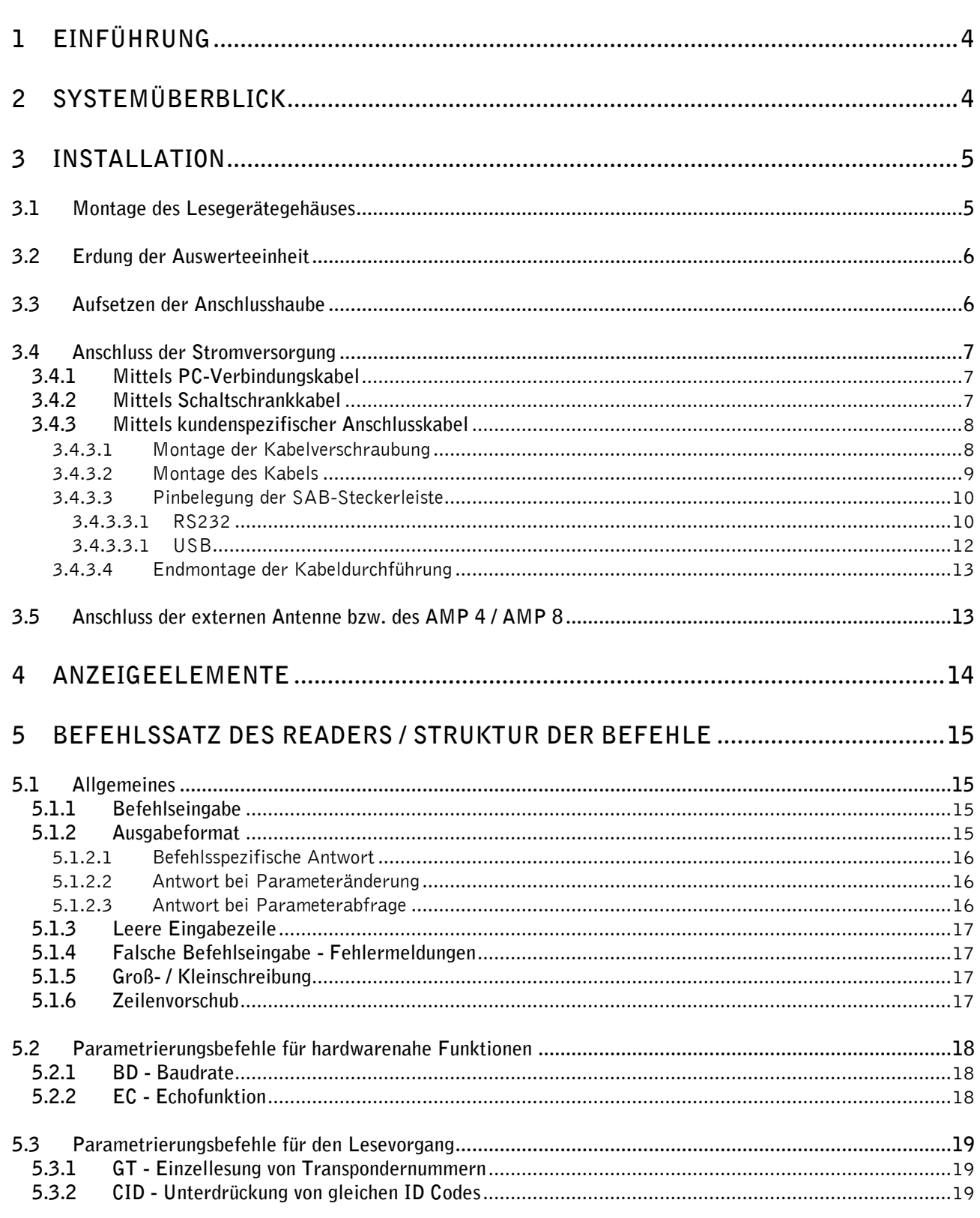

k,

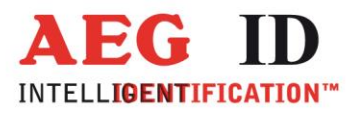

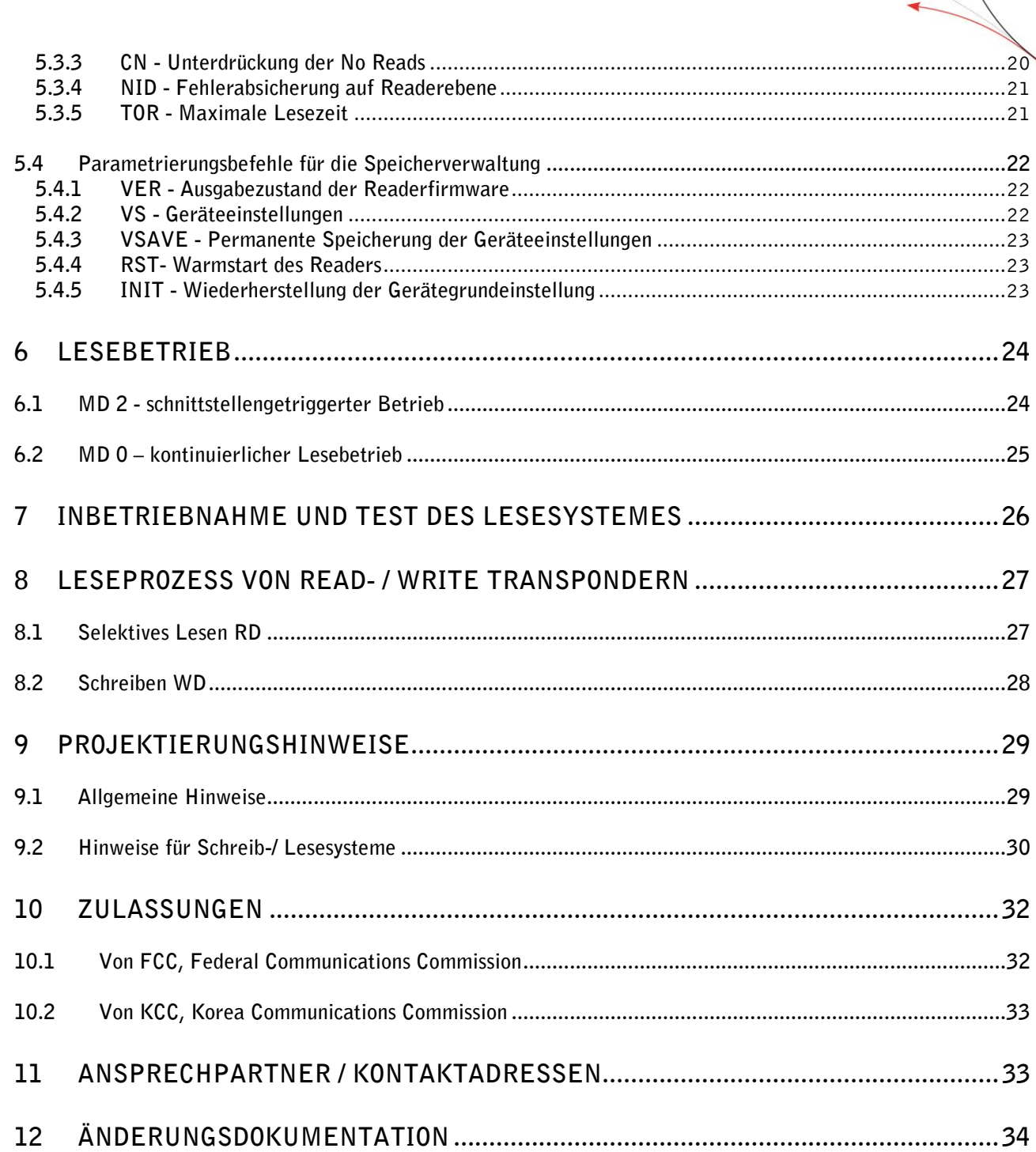

k,

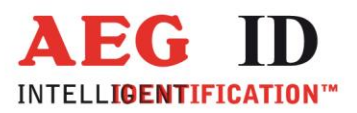

#### <span id="page-3-0"></span>**1 Einführung**

Dieses Dokument erläutert den Aufbau und die Installation der Transponderlesesysteme ARE i2-LF mit RS232-Schnittstelle. Die wichtigsten Merkmale der Systeme sind:

- komplettes Transponderlesesystem mit integrierter Antenne
- Algorithmen für nahezu alle am Markt befindlichen Niederfrequenz (125, 134 kHz) Transponder verfügbar
- integrierte serielle Schnittstelle mit einstellbarer Baudrate bis 19200 Bit/s
- Gleichspannungsversorgung 9 bis 30V durch integrierten DC/DC-Wandler
- geringe Leistungsaufnahme von maximal 1,2Watt
- hohe Lese- und Funktionszuverlässigkeit auch in industrieller Umgebung
- kompaktes Gehäuse mit vielseitigen Befestigungsmöglichkeiten
- schnelle Auswechselmöglichkeit des Gerätes ohne Kabelarbeiten mittels lösbarer Anschlusshaube
- Schutzklasse IP65
- <span id="page-3-1"></span>für spezifische Applikationen sind statt der internen auch diverse externe Antennen einsetzbar.

#### **2 Systemüberblick**

Das Lesesystem besteht aus nur einem Funktionsmodul (vergleiche Abbildung 1) dem Lesegerät ARE i2-LF mit integrierter Antenne.

Das Lesegerät erzeugt über die integrierte Sendeantenne ein magnetisches Wechselfeld, welches den Transponder anregt. Die vom Transponder zurückgesendeten Signale werden vom Lesegerät ausgewertet und über die serielle Schnittstelle zum übergeordneten Auswertesystem (z.B. PC) übertragen.

Neben den integrierten Lesesystemen mit Antenne ist auch eine Version ARE i2-LF – Xn – ... ohne interne Antenne erhältlich. Bei dieser kann eine externe Antenne an die Antennenbuchse angeschlossen werden.

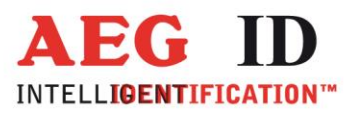

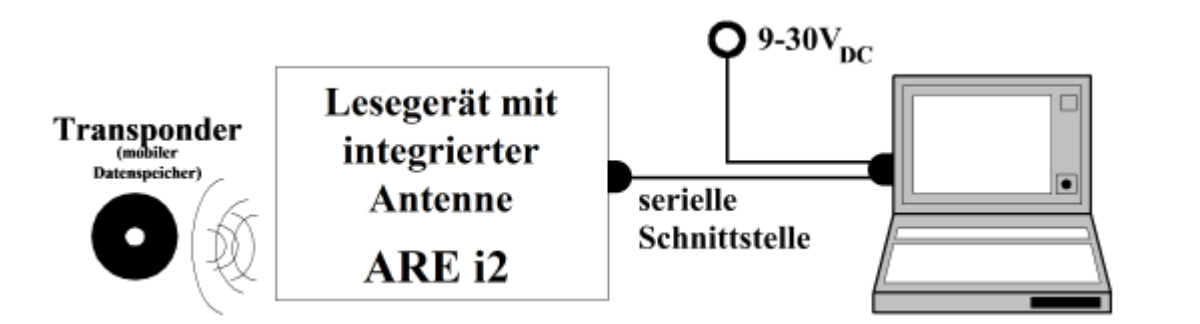

<span id="page-4-0"></span>Abbildung 1: Struktur des Lesesystemes

#### **3 Installation**

Für eine zuverlässige Inbetriebnahme des Lesegerätes sind die in den folgenden Unterkapiteln beschriebenen Arbeitsgänge sorgfältig und unter **Beachtung der Reihenfolge** nur von dafür ausgebildetem Personal durchzuführen.

#### <span id="page-4-1"></span>**3.1 Montage des Lesegerätegehäuses**

Das Lesegerät kann auf beliebiger Unterlage montiert werden. Die Entfernung zwischen Lesegerät und Transponder ist auf die magnetischen Kopplungseigenschaften der verwendeten Partner abzustimmen. Weiterhin sind bei der Ausrichtung von Lesegerät und Transponder deren Vorzugsrichtungen zu beachten. (siehe hierzu auch Kapitel [9\)](#page-27-1).

Es wird empfohlen, diese Einheit an einen Ort zu montieren, wo sie vor tropfenden Flüssigkeiten geschützt ist.

#### **Achtung!**

**Die integrierte Antenne befindet sich im oberen Bereich, an der Stirnseite des Gehäuses. Es ist darauf zu achten, dass dieser Bereich nicht direkt mit Metall in Berührung kommt. Die Wechselwirkung der Antennenspule mit der metallischen Umgebung kann die Lesereichweite erheblich reduzieren.**

Das Gerät kann mit den beiliegenden, aufrastbaren Befestigungsschienen vielfältigst auf ebenen Platten, Profilen etc. montiert werden. Für die Montage muss das Gehäuse nicht geöffnet werden. Falls die Kabel in der SAB-Haube bereits montiert sind, sollte die Haube während der Montage zweckmäßigerweise entfernt werden.

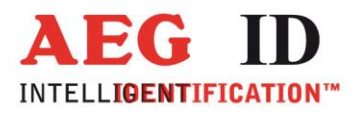

#### <span id="page-5-0"></span>**3.2 Erdung der Auswerteeinheit**

Die Auswerteeinheit ist potentialgebunden zu installieren. Dazu muss das Gerät mit dem Erdpotential verbunden werden. Zu diesem Zweck verfügt das ARE i2-LF über einen 6,35mm Flachsteckeranschluss außen am Gehäuse. Aus EMV-Gründen ist das Gerät auf eine möglichst große Fläche (Montageplatte, Chassis) mit einem kurzen, impedanzarmen Kabel zu erden.

#### **Achtung!**

Zur Vermeidung von Leitungsimpedanzen sollten Potentialausgleichsleitungen innerhalb einer Anlage sternförmig ausgeführt werden.

#### <span id="page-5-1"></span>**3.3 Aufsetzen der Anschlusshaube**

#### **Achtung!**

**Vor dem folgenden Arbeitsschritt unbedingt sicherstellen, dass die Stromversorgung des Kabels noch nicht angeschlossen ist und dass die Erdung des Gerätes vorschriftsmäßig erfolgt ist (vergleiche Kapitel [3.2\)](#page-5-0).Ansonsten kann die Geräteelektronik beim Aufsetzen der Anschlusshaube zerstört werden.**

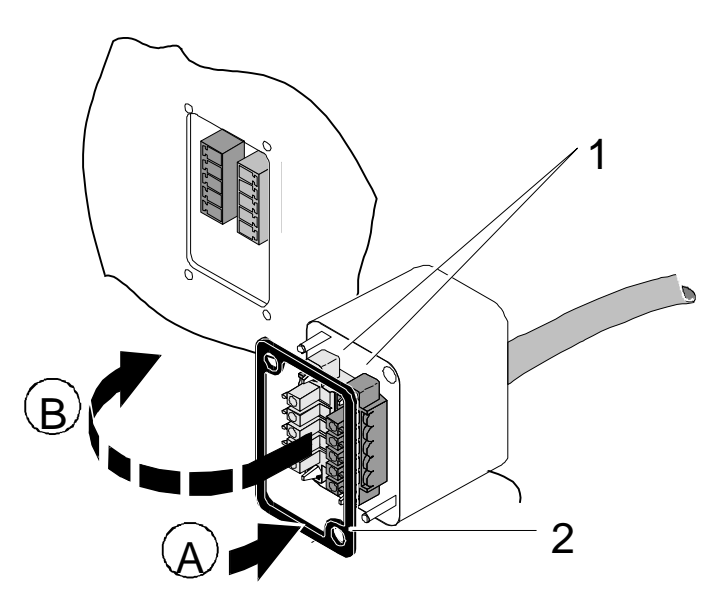

Abbildung 2: Aufsetzen der Anschlusshaube

- Legen Sie die Dichtung 2 auf die Anschlusshaube (A).
- Setzen Sie die Anschlusshaube auf den Ausschnitt des Gehäuses (B).

--------------------------------------------------------------------------------6/34--------------------------------------------------------------------------------

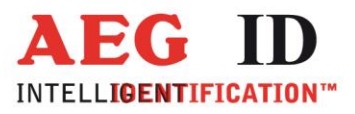

Eine Verpolung der Anschlusshaube wird dabei durch die Codierprofile ausgeschlossen.

Sichern Sie die Anschlusshaube mit den beiden beiliegenden Schrauben.

**Um die Gehäuseschutzklasse IP 65 (Schutz gegen Spritzwasser) auch mit montierter Anschlusshaube sicherzustellen, sind die Schrauben mit einem Drehmoment von 0.5 Nm anzuziehen.**

#### <span id="page-6-0"></span>**3.4 Anschluss der Stromversorgung**

Das Gerät muss von einer Gleichspannungsquelle mit 9..30V versorgt werden. Diese Stromquelle muss für mindestens 1,2Watt ausgelegt sein. Beim Anschluss auf die richtige Polung der Spannungsquelle achten!

#### <span id="page-6-1"></span>**3.4.1 Mittels PC-Verbindungskabel**

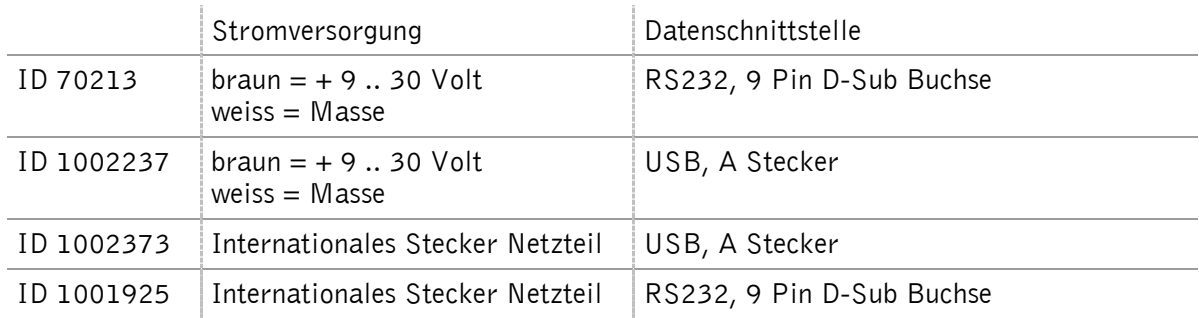

Die aufgeführten PC-Verbindungskabel sind 1,5m lang. Andere Längen sind auf Anfrage verfügbar.

#### <span id="page-6-2"></span>**3.4.2 Mittels Schaltschrankkabel**

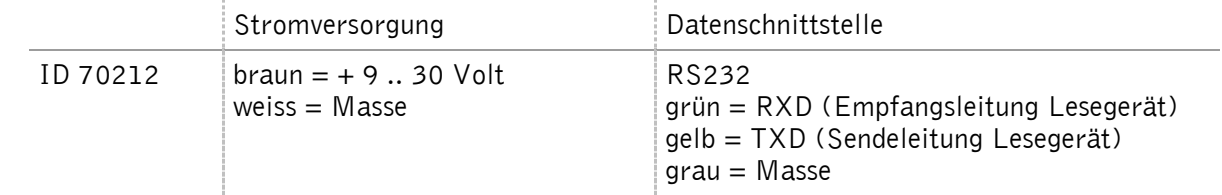

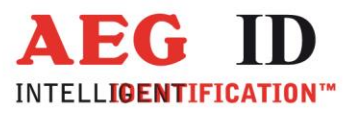

#### <span id="page-7-0"></span>**3.4.3 Mittels kundenspezifischer Anschlusskabel**

Für das Herstellen eigener Anschlusskabel können folgende SAB-Hauben bezogen werden:

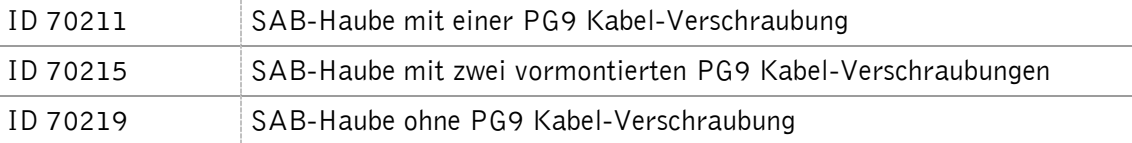

Es können alle handelsüblichen abgeschirmten und mindestens fünfpoligen Kabel eingesetzt werden. Die in der SAB-Haube verwendeten Durchführungshülsen können Kabelquerschnitte im Bereich von  $\emptyset$ 3,5 bis  $\emptyset$ 8mm sicher klemmen, so dass damit die Schutzklasse IP65 erreicht werden kann.

#### **Achtung!**

**Bei längeren Leitungen für die Stromversorgung muss der Leitungsabfall auf Hin- und Rückleiter beachtet werden. Für ein zuverlässiges Verhalten des internen Spannungsreglers ist an den Klem**men des Lesegerätes unbedingt eine Mindestspannung von **9V** ٍ sicherzustellen!

**Ein normgerechter Betrieb der RS232-Schnittstelle wird nur bis zu einer maximalen Kabellänge von 15m gewährleistet.**

**USB Kabel dürfen bis zu 5m Länge verwendet werden.**

#### <span id="page-7-1"></span>**3.4.3.1 Montage der Kabelverschraubung**

- Brechen Sie an der gewünschten Stelle die vorgestanzte Öffnung aus der SAB-Haube. Es ist möglich die Kabeldurchführung an der Stirnseite oder seitlich an der SAB-Haube anzubringen.
- Achten Sie auf richtigen Sitz des O-Ring (3) auf der Durchführungshülse (4).

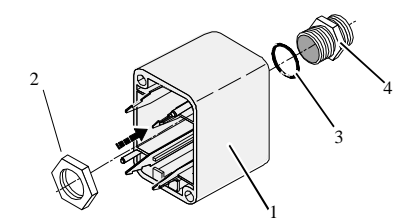

Abbildung 3: Montage der Kabelverschraubung

- Schrauben Sie die Mutter(2) an der Innenseite der SAB-Haube auf die Verschraubung (4).
- Ziehen Sie die Mutter mit einem geeigneten Schraubenschlüssel (17mm) fest.

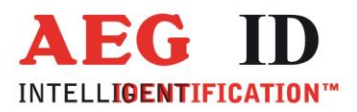

#### <span id="page-8-0"></span>**3.4.3.2 Montage des Kabels**

Das Kabel muss wie nachfolgend beschrieben montiert werden:

- Drehen Sie Kappe (5), Schlauchring (4) und Zugentlastung (3) von der in der Anschlusshaube (1) montierten Durchführungshülse.
- Schieben Sie Kappe (5), Schlauchring (4), Zugentlastung (3) sowie Anschlusshaube mit Durchführungshülse (1 bis 4) auf das Kabel.

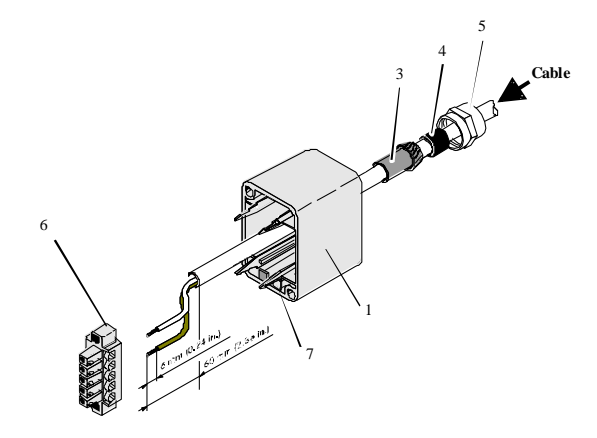

Abbildung 4: Montage des Kabels

- Isolieren Sie das Kabel ca. 6cm weit ab.
- Isolieren Sie die Aderenden ca. 6mm weit ab und versehen Sie diese mit Anderendhülsen.
- Stecken Sie das Kabel von außen durch die Durchführungshülse in der SAB-Haube. Ziehen Sie das Kabel soweit nach, bis Sie bequem die weiteren Arbeitsschritte ausführen können.
- Schieben Sie den Schlauchring (4) in die Zugentlastung (3).
- Schieben Sie die Zugentlastung (3) in die Durchführungshülse.
- Schließen Sie die Kabel an den richtigen Stellen der MINI-COMBICON Stecker (6) an. (Die Pinbelegung wird im nachfolgenden Kapitel beschrieben.)
- Stecken Sie die MINI-COMBICON Stecker in die SAB-Haube. Achten Sie auf die Farbcodierung.

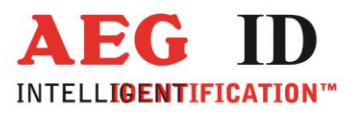

#### <span id="page-9-0"></span>3.4.3.3 Pinbelegung der SAB-Steckerleiste

#### <span id="page-9-1"></span>**RS232**  $3.4.3.3.1$

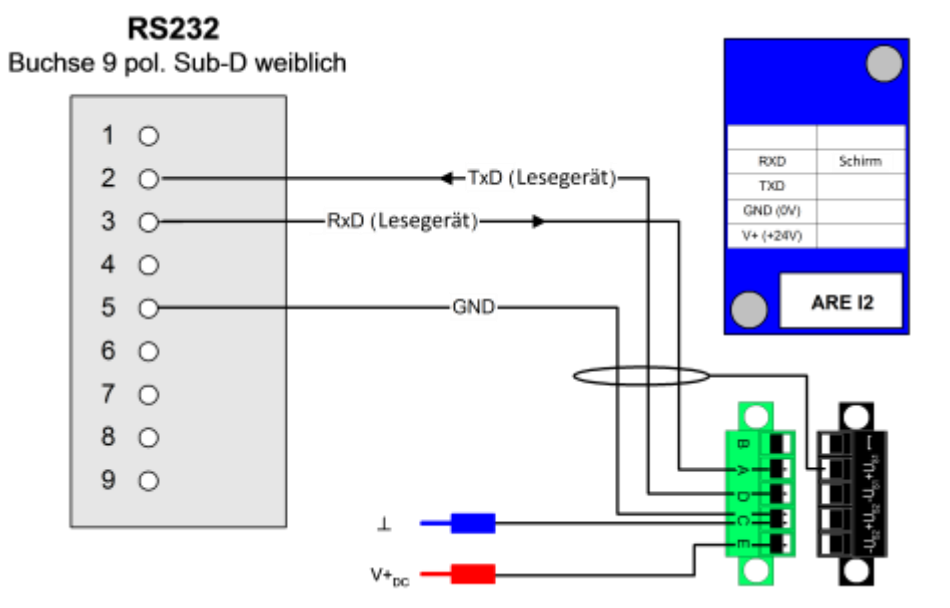

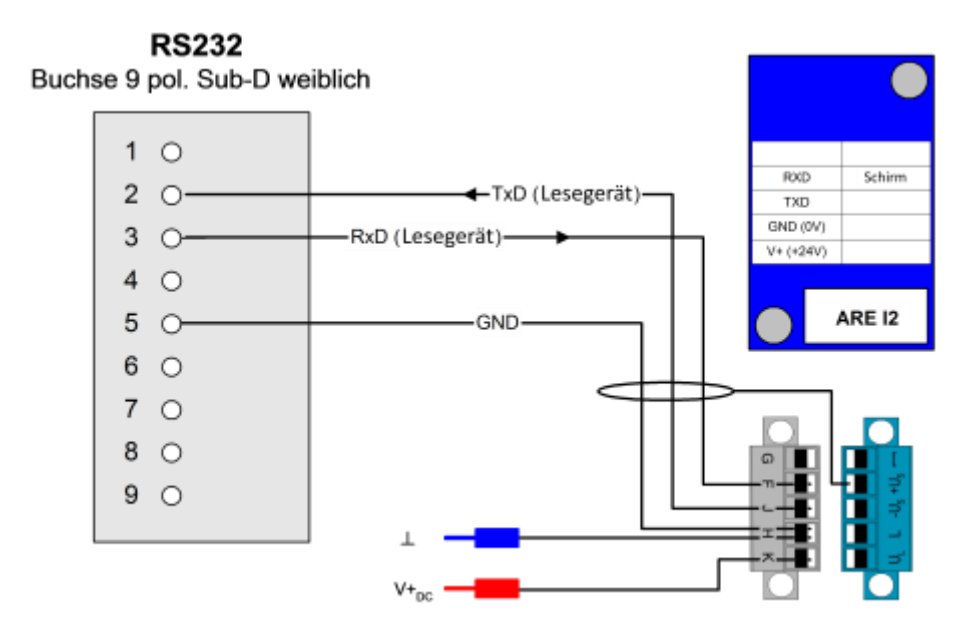

---------------------10/34------------------

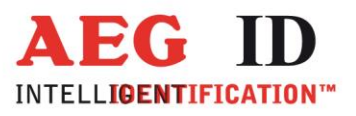

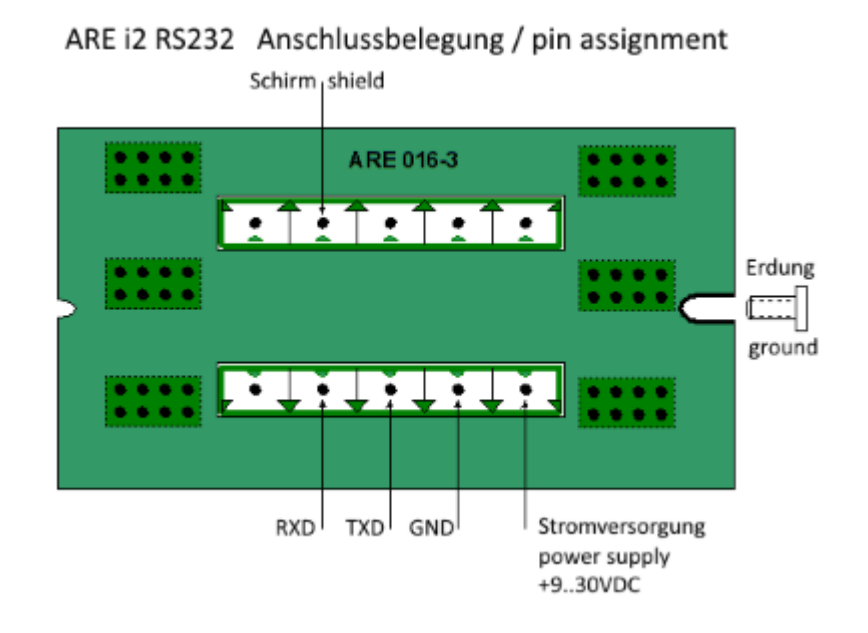

 $\blacksquare$ 

 $---11/34---$ 

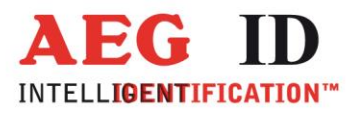

<span id="page-11-0"></span>3.4.3.3.1 USB

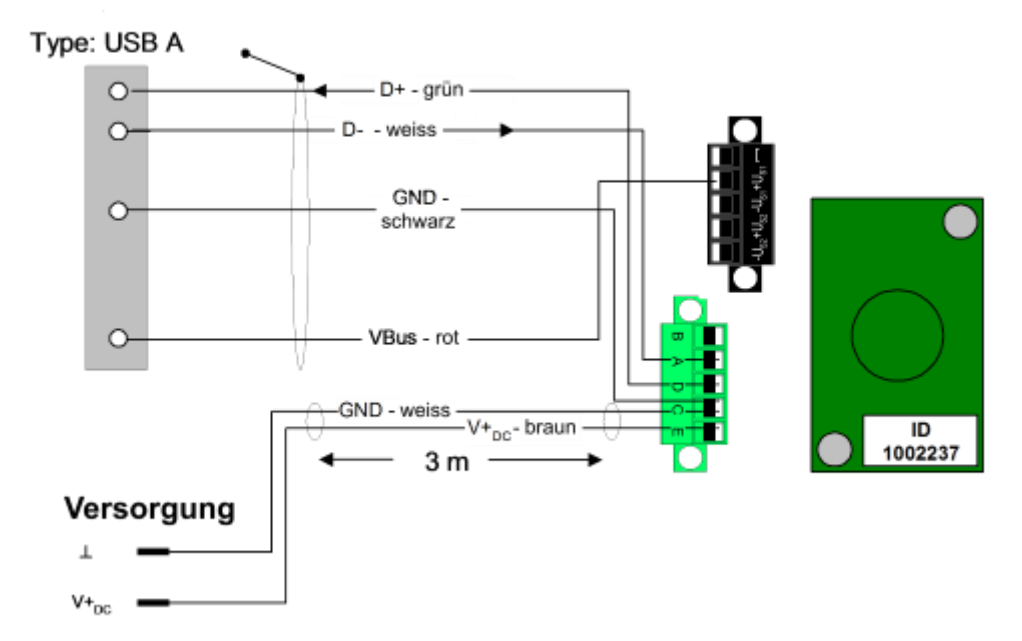

#### **USB Stecker**

#### **USB Stecker**

×,

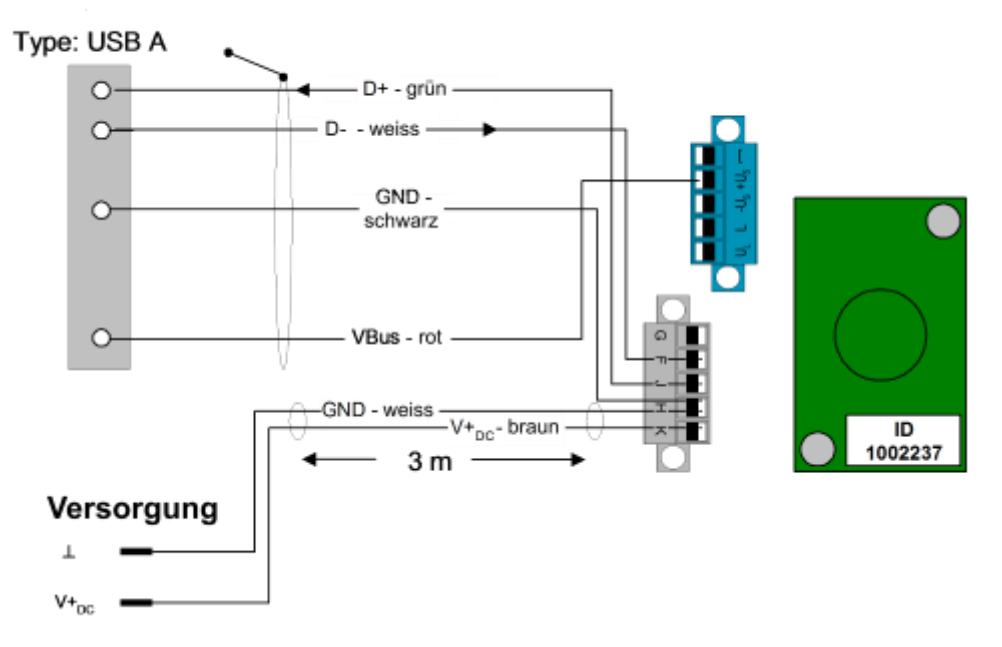

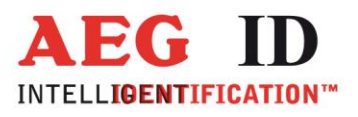

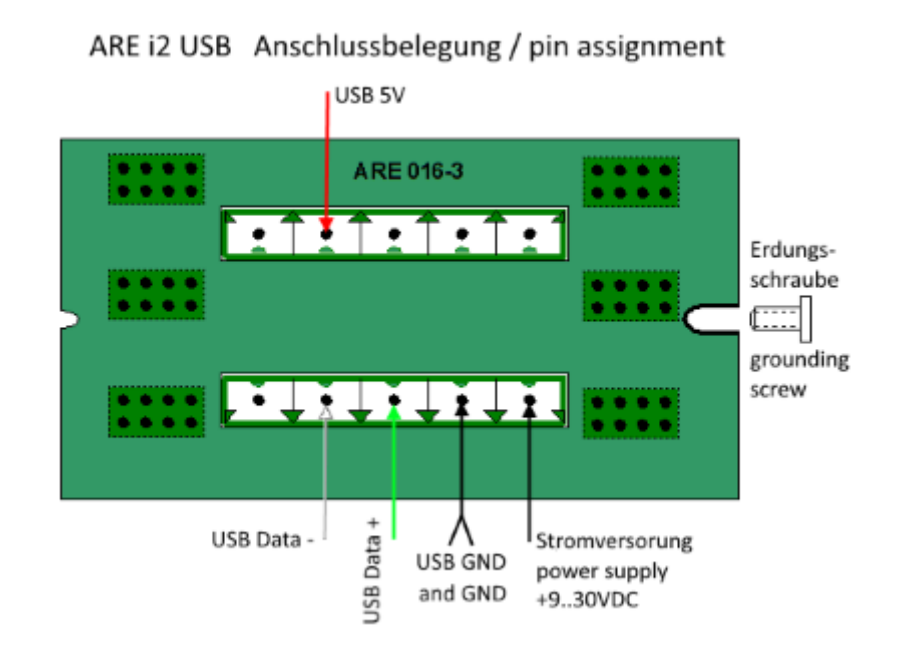

#### <span id="page-12-0"></span>**3.4.3.4 Endmontage der Kabeldurchführung**

Ziehen Sie nacheinander alle Kabel so weit zurück, dass der Kabelaußenmantel von innen in der Anschlusshaube gerade noch sichtbar ist.

Ziehen Sie die Kappen (5) an den Durchführungshülsen durch Drehen der Kappen mit dem Maulschlüssel (17mm) fest.

Achten Sie auf Dichtigkeit der Kabeldurchführungen, um die Schutzart IP 65 für das Modul zu gewährleisten.

Rasten Sie die fertig verdrahteten MINI-COMBICON-Stecker entsprechend der Farbcodierung ((7) in) auf die Schnapphaken im Inneren der Haube auf.

#### <span id="page-12-1"></span>**3.5 Anschluss der externen Antenne bzw. des AMP 4 / AMP 8**

Bei einem i2-LF mit externer Antenne befindet sich der Anschluss für die Antenne an der Oberseite des Lesegerätes. Die Antenne wird aufgesteckt und dann angeschraubt. Alternativ kann an dieser Stelle auch das Antennenverbindungskabel zum AMP 4 / AMP 8 angeschlossen werden.

**Es darf im laufenden Betrieb nicht die Antenne am Lesegerät, das Antennenverbindungkabel zum AMP 4 / AMP 8 oder eine Antenne des AMP 4 / AMP 8 angeschlossen oder abgezogen werden. Dies kann die Empfangsteil des Lesegerätes zum Absturz bringen. Das Lesegerät muss dann neu gestartet werden.**

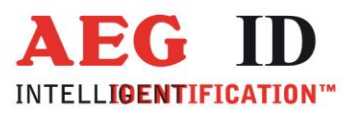

#### <span id="page-13-0"></span>**4 Anzeigeelemente**

Zur Visualisierung der Betriebszustände sind am ARE i2-LF fünf Leuchtdioden vorhanden.

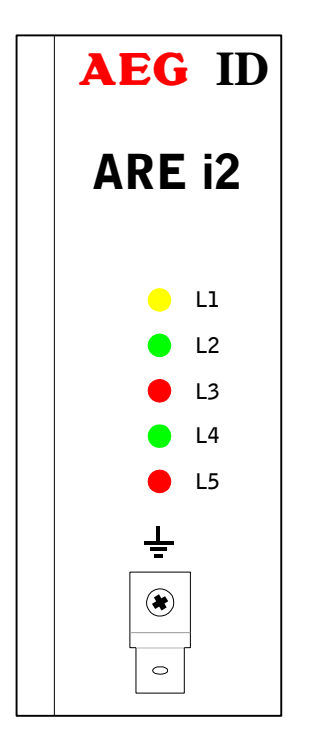

L1: blinkt, wenn Spannung anliegt und der Prozessor ordnungsgemäß arbeitet

- L2: leuchtet wenn der letzte Lese- / Schreibversuch erfolgreich war
- L3: leuchtet wenn der letzte Lese- / Schreibversuch nicht erfolgreich war
- L4: leuchtet wenn vom Lesegerät Zeichen auf der seriellen Schnittstelle empfangen werden (Rx)
- L5: leuchtet wenn das Lesegerät Zeichen auf der seriellen Schnittstelle sendet (Tx)

Abbildung 7: Anzeigeelemente

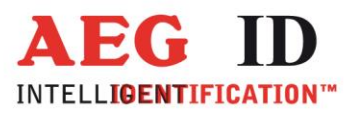

#### <span id="page-14-1"></span><span id="page-14-0"></span>**5 Befehlssatz des Readers / Struktur der Befehle**

#### **5.1 Allgemeines**

Der in diesem Kapitel beschriebene Befehlssatz definiert die Art des Datenaustausches auf der seriellen Schnittstelle.

Befehle bestehen aus einem Befehlscode und optional aus einem Parameterwert. Ein Befehl wird abgeschlossen durch das Steuerzeichen <CR>. Das Steuerzeichen dient zur Endekennung einer Befehlszeile.

Befehle und Parameter, d.h. Buchstaben und Zahlenwerte werden grundsätzlich im ASCII-Code übertragen (der Wert 255 (dezimal) also als 32H,35H, 35H; der Befehl RST als 52H, 53H, 54H).

#### <span id="page-14-2"></span>**5.1.1 Befehlseingabe**

Das Protokollformat lautet wie folgt:

**Befehl** <SP> **Parameter** <CR>

Das Leerzeichen <SP> wirkt als Trennzeichnen zwischen Befehl und Parameter, das <CR> Zeichen wirkt als Abschlusszeichen der Befehlszeile.

Bei Befehlen ohne Parameterwert (z.B. GT oder RST) entfallen sowohl des Trennzeichen <SP> als auch der Parameterwert. Die Befehlszeile beschränkt sich also auf

**Befehl** <CR>

#### <span id="page-14-3"></span>**5.1.2 Ausgabeformat**

Generell wird jede Eingabe, die mit <CR> abgeschlossen wird, vom Lesegerät beantwortet. Es lassen sich die folgende Antwortprotokolle unterscheiden:

---------15/34--------

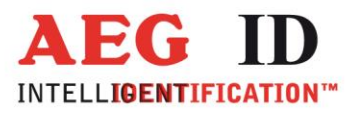

#### <span id="page-15-0"></span>**5.1.2.1 Befehlsspezifische Antwort**

Nach korrekter Eingabe eines Befehls ohne Parameterwert antwortet das Lesegerät mit der befehlsspezifischen Antwort. Beispiel:

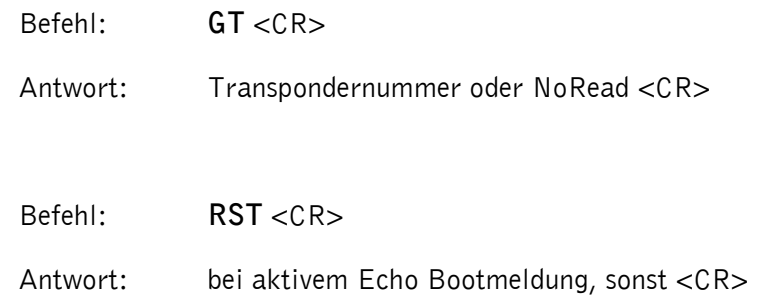

#### <span id="page-15-1"></span>**5.1.2.2 Antwort bei Parameteränderung**

Nach Eingabe eines gültigen Parameterwertes antwortet das System durch Senden des Parameterwertes und <CR>. Beispiel:

Befehl: **MD** <SP> **2** <CR>

Antwort: **2** <CR>

j.

Nach Eingabe eines ungültigen Parameterwertes antwortet das System mit der entsprechenden Fehlermeldung. Beispiel:

Befehl: **MD** <SP> **4** <CR>

Antwort: <NAK> **#02** <CR>

#### <span id="page-15-2"></span>**5.1.2.3 Antwort bei Parameterabfrage**

Parametereinstellungen können durch Eingabe des Parametrierungsbefehles ohne Parameterwert abgefragt werden. Beispiel:

Befehl: **MD** <CR>

Antwort: **2** <CR>

--------------------------------------------------------------------------------16/34--------------------------------------------------------------------------------

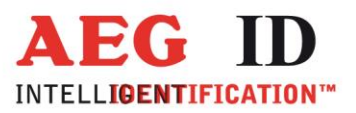

#### <span id="page-16-0"></span>**5.1.3 Leere Eingabezeile**

Wird nur ein <CR> eingegeben, so antwortet das Lesegerät mit <CR>. Beispiel:

Befehl: <CR>

Antwort: <CR>

Zur Beachtung: Bei aktiver Echofunktion bewirkt die Eingabe eines einzelnen <CR> somit die Antwort <CR> <CR> (Echo plus Antwort).

#### <span id="page-16-1"></span>**5.1.4 Falsche Befehlseingabe - Fehlermeldungen**

Wenn ein Befehl oder der Parameterwert eines Befehls falsch oder fehlerhaft eingegeben wurde, antwortet das Lesegerät mit folgenden Fehlercodes:

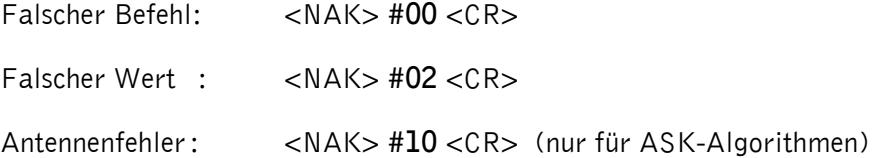

#### <span id="page-16-2"></span>**5.1.5 Groß- / Kleinschreibung**

Das Standardbetriebssystem ist nicht Case-sensitiv, dass heißt Groß- und Kleinbuchstaben werden gleichbehandelt.

#### <span id="page-16-3"></span>**5.1.6 Zeilenvorschub**

Es wird nie ein Zeilenvorschubzeichen <LF> gesendet. Bei Steuerung des Lesegerätes über ein Terminal kann der Zeilenvorschub durch das Terminalprogramm ergänzt werden (Option: ersetze CR durch CR LF beim Empfang).

--------------------------------------------------------------------------------17/34--------------------------------------------------------------------------------

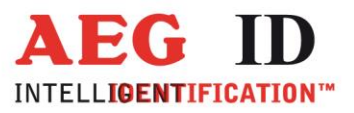

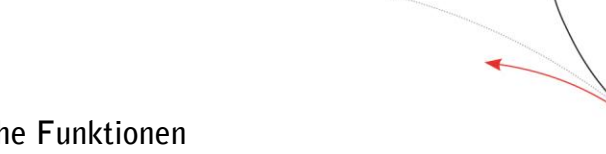

#### <span id="page-17-0"></span>**5.2 Parametrierungsbefehle für hardwarenahe Funktionen**

#### <span id="page-17-1"></span>**5.2.1 BD - Baudrate**

Der Befehl BD ermöglicht die Änderung der Baudrate. Die Wirkung tritt immer nach einem Warmstart mit RST ein.

Eingabeformat: **BD** <SP> **Parameter** <CR>

Parameter:

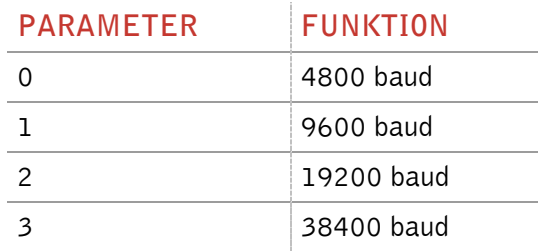

Ausgabe (Beispiel): **2** <CR>

#### <span id="page-17-2"></span>**5.2.2 EC - Echofunktion**

Der Befehl EC ermöglicht die Änderung der Echofunktion.

Eingabeformat: **EC** <SP> **Parameter** <CR>

Parameter:

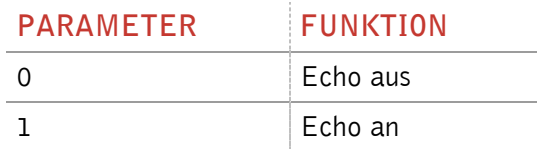

Ausgabe (Beispiel): **0** <CR>

Anmerkung: Der Defaultwert des Parameters EC ist vom jeweiligen Lesegerät abhängig.

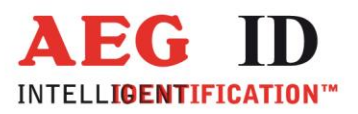

#### <span id="page-18-0"></span>**5.3 Parametrierungsbefehle für den Lesevorgang**

#### <span id="page-18-1"></span>**5.3.1 GT - Einzellesung von Transpondernummern**

Der Befehl GT führt eine Einzellesung aus und liefert entweder die Transpondernummer des gelesenen Transponders oder ein No Read (z.B. "FFFFFFFFFF" oder "XXXXXXXXXX") zurück.

Eingabeformat: **GT** <CR>

Ausgabe (Beispiel): **0420212E5F** <CR>

#### <span id="page-18-2"></span>**5.3.2 CID - Unterdrückung von gleichen ID Codes**

In der Einstellung CID=1 wird jeweils **nur die erste** von aufeinanderfolgend gleichen Transpondernummern auf der seriellen Schnittstelle übertragen. Die eventuell nachfolgenden gleichen Transpondernummern werden solange unterdrückt, bis eine neue gültige Transpondernummer empfangen wurde. NoReads beeinflussen die Datenfilterung nicht.

Eingabeformat: **CID** <SP> **Parameter** <CR>

Parameter:

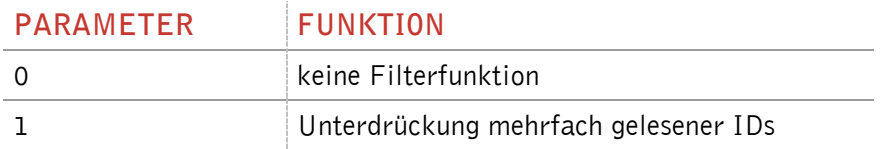

Ausgabe (Beispiel): **0** <CR>

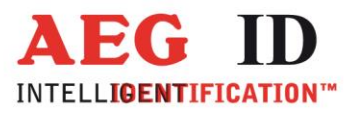

Beispiel: A, B, C seien bestimmte, unterschiedliche Transpondernummern, N sei NoRead:

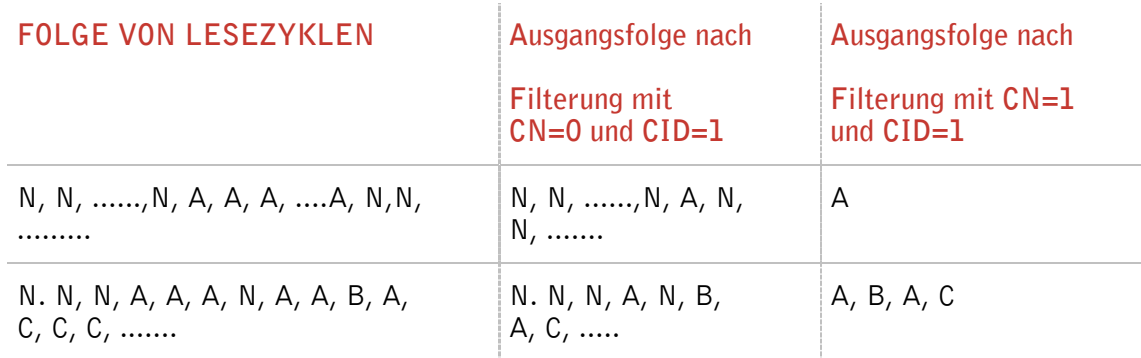

Die Wirkung tritt sofort nach der korrekten Befehlseingabe ein. Wirkung:

Anmerkung: Bei folgenden Bedingungen wird die interne Vergleichsnummer gelöscht, so dass der danach erstmals gelesene Transpondercode garantiert ausgegeben wird:

- nach einem Kaltstart
- nach Eingabe von RST <CR>
- nach Eingabe der Befehlszeile CID <SP> 1 <CR>

Anmerkung: Die Filterfunktion CID greift auf die Resultate von Lesezyklen zurück, während der Parameter NID von den Ergebnissen einzelner Lesungen ausgeht! Die Filterfunktion CID wirkt ausschließlich auf die serielle Schnittstelle.

#### <span id="page-19-0"></span>5.3.3 CN - Unterdrückung der No Reads

Durch die Einstellung CN=1 werden alle NoRead-Ausgaben auf der seriellen Schnittstelle unterdrückt.

Eingabeformat:  $CN < SP$ > Parameter < $CR$ >

Parameter:

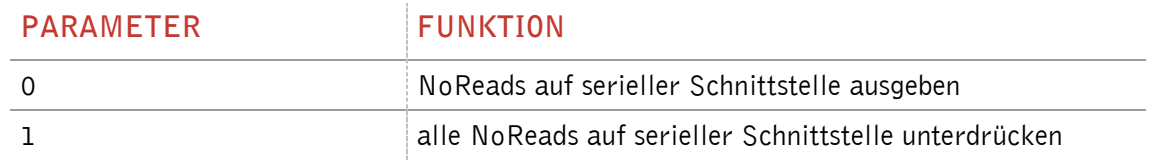

 $---20/34---$ 

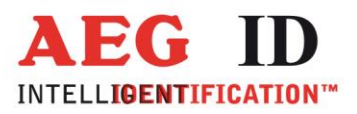

Ausgabe (Beispiel): **0** <CR>

#### <span id="page-20-0"></span>**5.3.4 NID - Fehlerabsicherung auf Readerebene**

NID spezifiziert die Anzahl gleicher Transpondernummern, die für das Ergebnis "erfolgreicher Lesezyklus" innerhalb eines Lesezyklus auftreten müssen. In der Einstellung NID = 1 müssen zwei aufeinanderfolgende Lesungen das gleiche Ergebnis liefern. Die Einstellung hat keinen Einfluss auf den Schreib-/Leseprozess bei Schreib-/Lesetranspondern.

Eingabeformat: **NID** <SP> **Parameter** <CR>

Parameter:

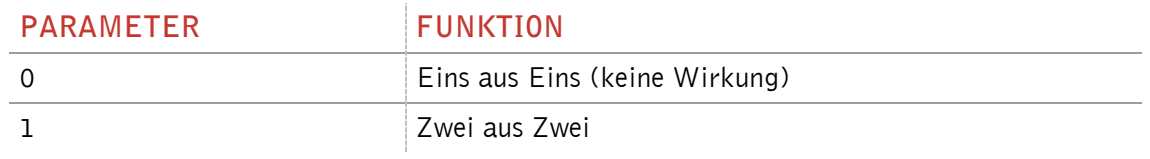

Ausgabe (Beispiel): **1** <CR>

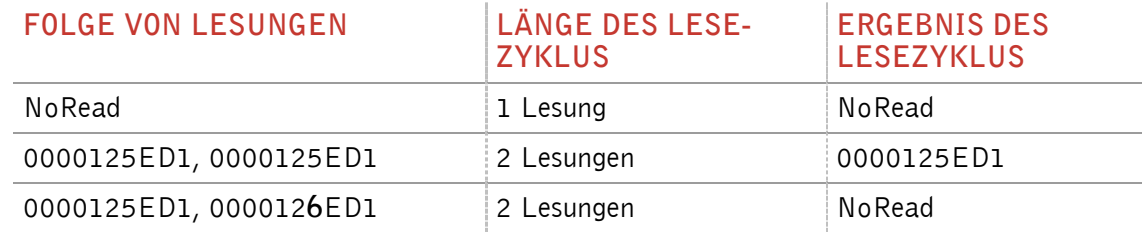

#### <span id="page-20-1"></span>**5.3.5 TOR - Maximale Lesezeit**

Time Out Zeitkonstante für das Lesegerät. Die Zeitkonstante wird in der Betriebsart 2 immer als maximale Torzeit für einen Lesevorgang verwendet. Sie ergibt sich gemäß der Beziehung TOR \* TB. Werkseinstellung = Tor 50

--------------------------------------------------------------------------------21/34--------------------------------------------------------------------------------

Die Zeitkonstante TB (TimeBase) hat immer den Defaultwert 100 ms.

Eingabeformat: **TOR** <SP> **Parameter** <CR>

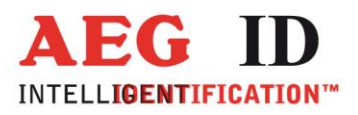

#### Parameter:

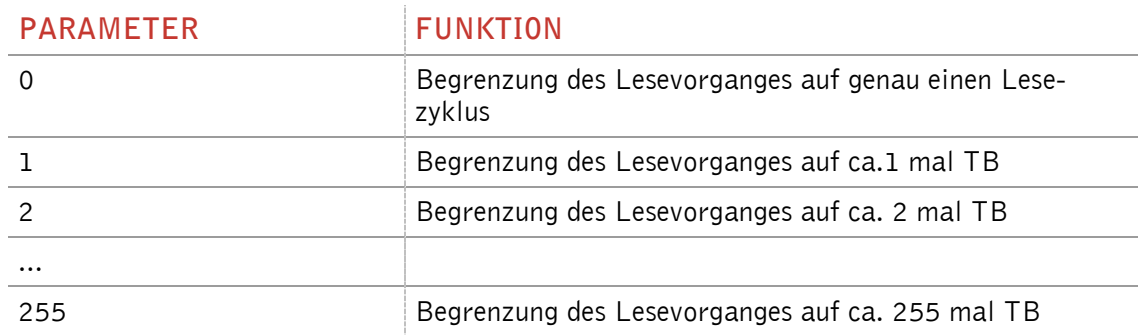

Ausgabe (Beispiel): **2** <CR>

#### <span id="page-21-0"></span>**5.4 Parametrierungsbefehle für die Speicherverwaltung**

#### <span id="page-21-1"></span>**5.4.1 VER - Ausgabezustand der Readerfirmware**

Der Befehl VER zeigt die Softwareversion an. Sie ist fest im Programmcode der Firmware hinterlegt.

Eingabeformat: **VER** <CR>

Ausgabe (Beispiel): **V\_2.08** <CR>

Anmerkung: Die gleiche Ausgabe erfolgt nach jedem Systemstart, wenn die Echofunktion aktiv ist.

#### <span id="page-21-2"></span>**5.4.2 VS - Geräteeinstellungen**

Der Befehl VS listet alle aktuellen Parametereinstellungen auf.

Eingabeformat: **VS** <CR>

Ausgabe (Beispiel): **EC** <SP> **0** <CR>

--------------------------------------------------------------------------------22/34--------------------------------------------------------------------------------

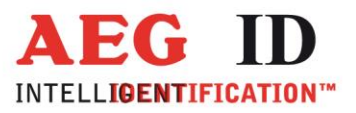

**BD** <SP> **2** <CR> **MD** <SP> **2** <CR>.....

#### <span id="page-22-0"></span>**5.4.3 VSAVE - Permanente Speicherung der Geräteeinstellungen**

Alle temporär gespeicherten Betriebsparameter werden mit VSAVE permanent gespeichert, sind also nach einem Kaltstart als Startwerte eingestellt.

Eingabeformat: **VSAVE** <CR>

Ausgabe: **ok** <CR>

#### <span id="page-22-1"></span>**5.4.4 RST- Warmstart des Readers**

Mit RST wird ein Warmstart durchgeführt.

Eingabeformat: **RST** <CR>

Ausgabe: **Versionsnummer** <CR> bei EC=1, sonst nur <CR>

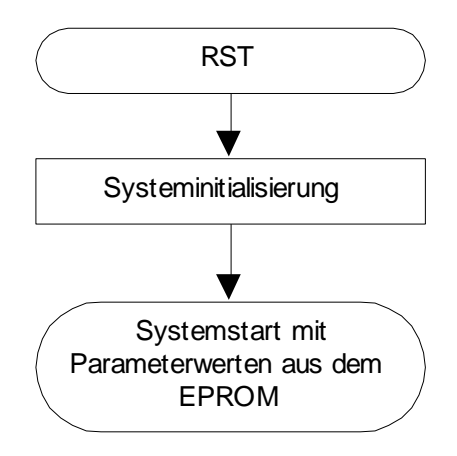

Abbildung 8: Flussdiagramm RST

#### <span id="page-22-2"></span>**5.4.5 INIT - Wiederherstellung der Gerätegrundeinstellung**

Mit INIT wird ein Warmstart mit den Defaultwerten durchgeführt.

--------------------------------------------------------------------------------23/34--------------------------------------------------------------------------------

Eingabeformat: **INIT** <CR>

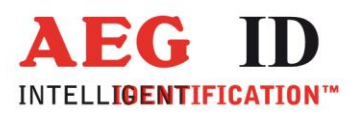

<span id="page-23-0"></span>Ausgabe: <CR>

#### **6 Lesebetrieb**

Es sind zwei Grundbetriebsarten definiert:

- MD 0 kontinuierlicher Betrieb
- MD 2 schnittstellengetriggerter Betrieb

In den folgenden Unterkapiteln wird die genaue Funktionsweise der einzelnen Betriebsarten definiert.

<span id="page-23-1"></span>Werkseitig wird der Reader so eingestellt, dass er im Betriebsmodus MD 2 startet.

#### **6.1 MD 2 - schnittstellengetriggerter Betrieb**

Der Master sendet über die Schnittstelle ein Kommando zur Ausführung eines Lese- oder Schreibvorganges. Nach der Ausführung wird das Ergebnis bzw. ein Fehlercode als Antwort zum Master geschickt.

In Anwendung mit Schreib- / Lesetranspondern wird mit Lesebefehl "Get Tag" (GT) nur die Seriennummer des Transponders ausgelesen.

Die für Schreib-/ Lesetranspondern spezifischen Kommandos "Selektives Lesen" (RD) und "Schreiben" (WD) können nur in Betriebsart 2 angewendet werden. (Kapitel 8)

In der Betriebsart 2 ist der Exciter immer ausgeschaltet. Getriggert durch die Befehle GT, RD oder WD wird der Exciter aktiviert. Nach Vorliegen einer Transpondernummer wird der Exciter automatisch abgeschaltet.

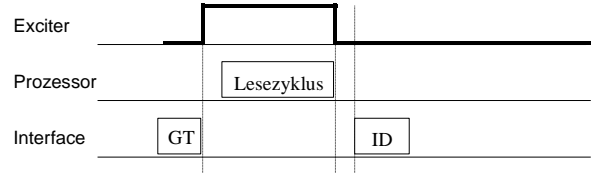

Abbildung 9: Softwaregetriggerter Lesebetrieb

Liefert der erste Lesezyklus kein Ergebnis (NoRead), so wird die Einschaltdauer des Exciters vom Parameter TOR gesteuert: Es werden so viele Lesezyklen gestartet, bis entweder ein Transponder erfolgreich gelesen wurde oder die Zeitspanne TOR abgelaufen ist. Ein laufender Lesezyklus wird dabei nicht abgebrochen. Bleibt der Lesevorgang erfolglos, d. h. konnte bis zum Ablauf der Zeitdauer TOR kein Transponder gelesen werden, so wird NoRead übertragen.

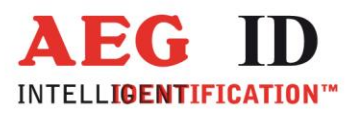

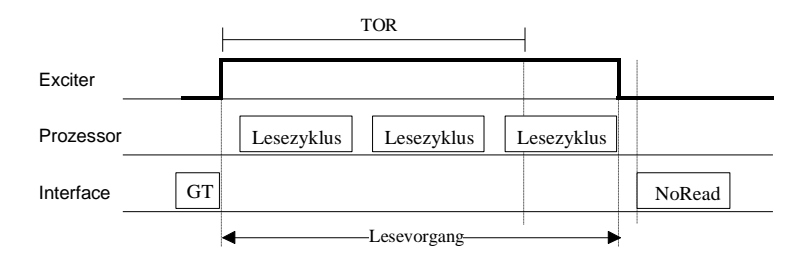

Abbildung 10: Softwaregetriggerter Lesebetrieb mit TOR>0

Anmerkung: Innerhalb der Zeitdauer TOR erfolgt in Betriebsart 2 keine NoRead-Ausgabe!

#### <span id="page-24-0"></span>**6.2 MD 0 – kontinuierlicher Lesebetrieb**

Das Lesegerät versucht kontinuierlich einen Transponder anzuregen und seinen Code zu lesen. Dazu bedarf es keiner externen Leseaufforderungen über die Datenschnittstelle.

Diese Betriebsart ist nur bei Anwendungen mit Read Only Transpondern uneingeschränkt zulässig.

Bei der Verwendung von Schreib-Lesetranspondern wird die Nutzung dieser Betriebseinstellung nicht empfohlen und in der Regel wird nur die Seriennummer ausgelesen.

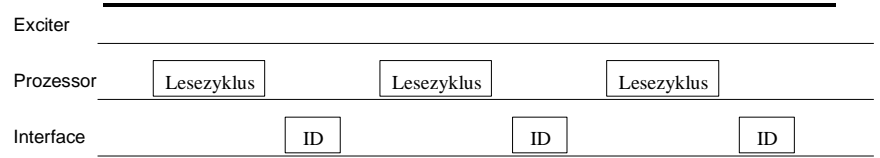

Abbildung 11: Kontinuierlicher Leseprozess

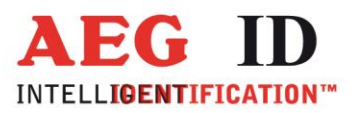

#### <span id="page-25-0"></span>**7 Inbetriebnahme und Test des Lesesystemes**

- Lesegerät über Kabel mit COM-Schnittstelle eines Notebooks oder anderen PCs verbinden.
- Lesegerät über Kabel mit Gleichspannungsversorgung 9... 30V verbinden (vergleiche Kapitel [3.4\)](#page-6-0). Dabei auf richtige Polung der Spannungsquelle achten!
- Spannungsversorgung einschalten. Die gelbe LED OP des Lesegerätes muss nun blinken.
- Terminalprogramm starten und folgende Übertragungsparameter einstellen: 8 Datenbits, 1 Startbit und 1 Stoppbit, keine Paritätsprüfung (Bezeichnung ist häufig 8N1), Baudrate 19200 baud, keine Datenflusskontrolle (z.B. XOFF/XON).
- Befehl VER <CR> zum Lesegerät senden, Lesegerät muss antworten mit Versionsbezeichnung (z.B. AEG ID - PRO1 V1.02)
- Das Lesegerät durch Befehlseingabe MD 0 <CR> in die Betriebsart "kontinuierliches Lesen" versetzen. Auf dem Bildschirm erscheint nun die kontinuierliche Folge von NoRead-Kennungen (z.B. "FFFFFFFFFFF" oder "XXXXXXXXXX"), wenn sich kein Transponder im Lesebereich der Antenne befindet. Die rote LED L3 im Lesegerätegehäuse muss leuchten. Sobald ein Transponder in den Lesebereich gebracht wird, wird der Transpondercode angezeigt. Die grüne LED L2 im Lesegerätegehäuse leuchtet.

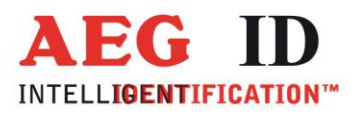

#### <span id="page-26-0"></span>**8 Leseprozess von Read- / Write Transpondern**

Der Master sendet über die Schnittstelle ein Kommando zur Ausführung eines Lese- oder Schreibvorganges. Nach der Ausführung wird das Ergebnis bzw. ein Fehlercode als Antwort zum Master geschickt.

In Anwendung mit Schreib- / Lesetranspondern wird mit Lesebefehl "Get Tag" ("GT <CR>") nur die Seriennummer des Transponders ausgelesen.

Die für Schreib-/ Lesetranspondern spezifischen Kommandos "Selektives Lesen (RD)" und "Schreiben (WD)" können nur in Betriebsart 2 angewendet werden.

#### <span id="page-26-1"></span>**8.1 Selektives Lesen RD**

- Triggern des Lesegerätes mit dem Kommando RD plus Dateninhalt ( plus <CR>). Es kann sowohl die Adresse eines einzigen Blocks oder auch der zu lesende Bereich ( Nummern des ersten und letzten Blocks ) angegeben werden. Mit diesem Befehl kann der gesamte Speicher ausgelesen werden.
- Antwort abwarten
- Antwort auswerten: 8 Zeichen plus <CR>. Zeichenvorrat 0 bis F. Kann die übertragene Information nicht ausgewertet werden oder führt die CRC-Überprüfung zu einem Fehler, wird die NoRead –Kennung ("XXXXXXXX") ausgegeben.

Der Leseprozess kann auch anhand der LEDs wie folgt beurteilt werden:

- LED L2 leuchtet wenn der letzte Leseversuch erfolgreich war.
- LED L3 leuchtet wenn der letzte Leseversuch nicht erfolgreich war.

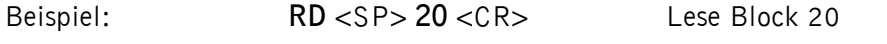

**RD** <SP> **16** <SP> **33** <CR> Lese die Blöcke von 16 bis 33

**Zulässige Werte (Adressen im Transponderspeicher):**

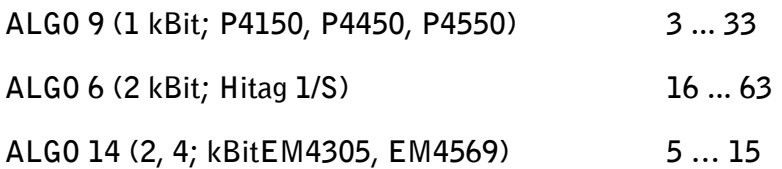

--------------------------------------------------------------------------------27/34--------------------------------------------------------------------------------

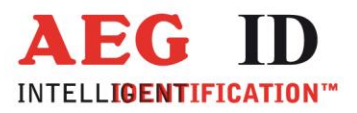

#### <span id="page-27-0"></span>**8.2 Schreiben WD**

Der Transponderspeicher ist in Blöcken zu je 32 Bit unterteilt, die nur einzeln beschrieben werden können.

- Triggern des Lesegerätes mit dem Kommando **WD** plus Dateninhalt ( plus <CR>). Der Dateninhalt besteht zum einen aus der Adresse des Datenblocks und der Schreibinformation bestehend aus 8 ASCII-Zeichen. Zwischen der Adresse und dem zu übertragenden Schreibinhalt ist ein Leerzeichen zu setzen.
- Antwort abwarten
- Antwort auswerten: 3 Zeichen plus <CR>.<br>**ACK <CR**> Blockinhalt im Transpo **ACK** <**CR**> Blockinhalt im Transponder-IC erfolgreich verändert Blockinhalt im Transponder-IC nicht verändert. **NOT** <**CR**> Antwort vom Transponder nicht verstanden.

Der Schreibprozess kann auch anhand der LEDs wie folgt beurteilt werden:

- LED L2 leuchtet wenn der letzte Schreibversuch erfolgreich war.
- LED L3 leuchtet wenn der letzte Schreibversuch nicht erfolgreich war.

Beispiel: **WD** <SP> 20 <SP> 0 1 2 7 A C D F <CR>Beschreibe Block 20

**Zulässige Werte (Adressen im Transponderspeicher):**

<span id="page-27-1"></span>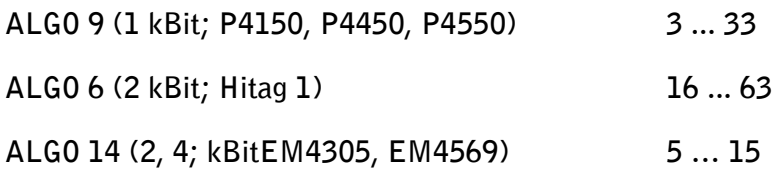

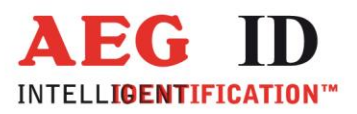

#### <span id="page-28-1"></span><span id="page-28-0"></span>**9 Projektierungshinweise**

#### **9.1 Allgemeine Hinweise**

Zur ordnungsgemäßen Funktion des Lesesystemes ist unbedingt darauf zu achten, dass die Montage gemäß den Montagerichtlinien erfolgt ist. Weiterhin sind der Montageort und die Ausrichtung des Transponders von entscheidender Bedeutung. Es ist unbedingt sicherzustellen, dass der Typ der integrierten Antenne (Luftspule oder Ferrit) zu der gewünschten Ausrichtung des Transponders passt.

Es ist darüber hinaus zu beachten, dass Metallstrukturen das Antennenfeld verändern können und dadurch das aktive Antennenfeld in seiner geometrischen Form und Größe beeinflussen kann. Ist die erzielbare Lesereichweite des ARE i2-LF bei eingeschalteter Antenne ungewöhnlich klein, so wird unter Umständen ein Großteil der Energie durch Wirbelströme in den Metallstrukturen, welche sich in der Nähe der Antenne befinden, verbraucht. Die Maßnahmen sind:

- Entfernung der Metallteile
- anderer Montageort

l

 Wirbelströme durch Schlitzung oder geeignete Isolationsmaßnahmen der Metallteile unterbrechen.

Störstrahlung in dem für das Gerät wichtigen Frequenzbereich kann den Leseabstand deutlich verringern. Als Störquellen können bestimmte Wechselrichter, Handys, Monitore, etc. wirken. Als Gegenmaßnahmen wird empfohlen:

- falls möglich Veränderung des Montageortes, bis eine Reduzierung des Störeinflusses beobachtet wird
- gute Erdung der Metallstrukturen, die sich in der Nähe befinden

Lokalisierung der Störquelle. Diese gegebenenfalls durch ein entstörtes Produkt ersetzen oder mittels stromkompensierter Drosseln, etc. und guter Erdung entstören. Andere Verlegung, Schirmung, Erdung von Kabeln die Störstrahlung verursachen. Es ist darauf zu achten, dass bei Leitungen, die hochfrequente Felder leiten und die in der Anlage verlegt sind, der Rückstrom in der Schirmung und nicht über die Masse erfolgt.

Sollten die obigen Maßnahmen im Falle von hoher Störstrahlung nicht durchgeführt werden, so ist mit einer Reduktion des Leseabstandes bzw. der Lesezuverlässigkeit zu rechnen.

Das Gerät ARE i2-LF ist durch verschiedene Parameter intern konfigurierbar. Die gültige Konfiguration kann über einen Befehl ausgelesen werden. Die vom Hersteller eingestellte Konfiguration

--------------------------------------------------------------------------------29/34--------------------------------------------------------------------------------

<sup>&</sup>lt;sup>1</sup> Bei PSK-Systemen (ARE i2 – x1 bis ARE i2 – x3) sind dieses die Frequenzbereiche 50 .. 75kHz, 175 .. 200kHz und 300 .. 325kHz,<br>bei ASK-Systemen (ARE i2 – x4 bis ARE i2 – x9) ist dieses der Bereich 110 .. 140kHz,

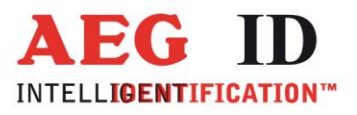

sollte nur von sehr erfahrenen Personen verändert werden. Details können dem Befehlsatz entnommen werden.

#### <span id="page-29-0"></span>**9.2 Hinweise für Schreib-/ Lesesysteme**

Zur Übertragung der Daten in Richtung Transponder (Beschreiben des Transponders) und zur Steuerung des selektiven Lesevorgangs, wird bei allen Schreib-/Lesetranspondertypen eine 100%-Puls-Gap-Modulationstechnik verwendet.

Aufgrund der Ähnlichkeit (physikalisches Prinzip und die Datenrate) zwischen dem Antwortsignals des Transponders und dem des Schreibprozesses, können sich in Nachbarschaft befindliche Lese- /Schreibgeräte gegenseitig stören und behindern.

Die Antennenleitungen übertragen die Energie für das Antennenfeld und damit auch die Schreib-Modulatuation. Daher ist auch bei den Antennenleitungen auf einen Sicherheitsabstand zu achten und auf eine parallele Verlegung zu verzichten.

Der Sicherheitsabstand und der Grad der gegenseitigen Beeinflussung werden im Allgemeinen durch folgende Gegebenheiten beeinflusst:

- Größe der verwendeten Antennen
- Anordnung der Antennen zu einander (z.B. parallele oder rechtwinklige Montage)
- Größe und Schreib-/Lesabstand der verwendeten Transponder
- zeitlicher Ablauf der Schreib-/Lesesequenzen benachbarter Geräte

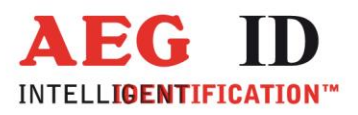

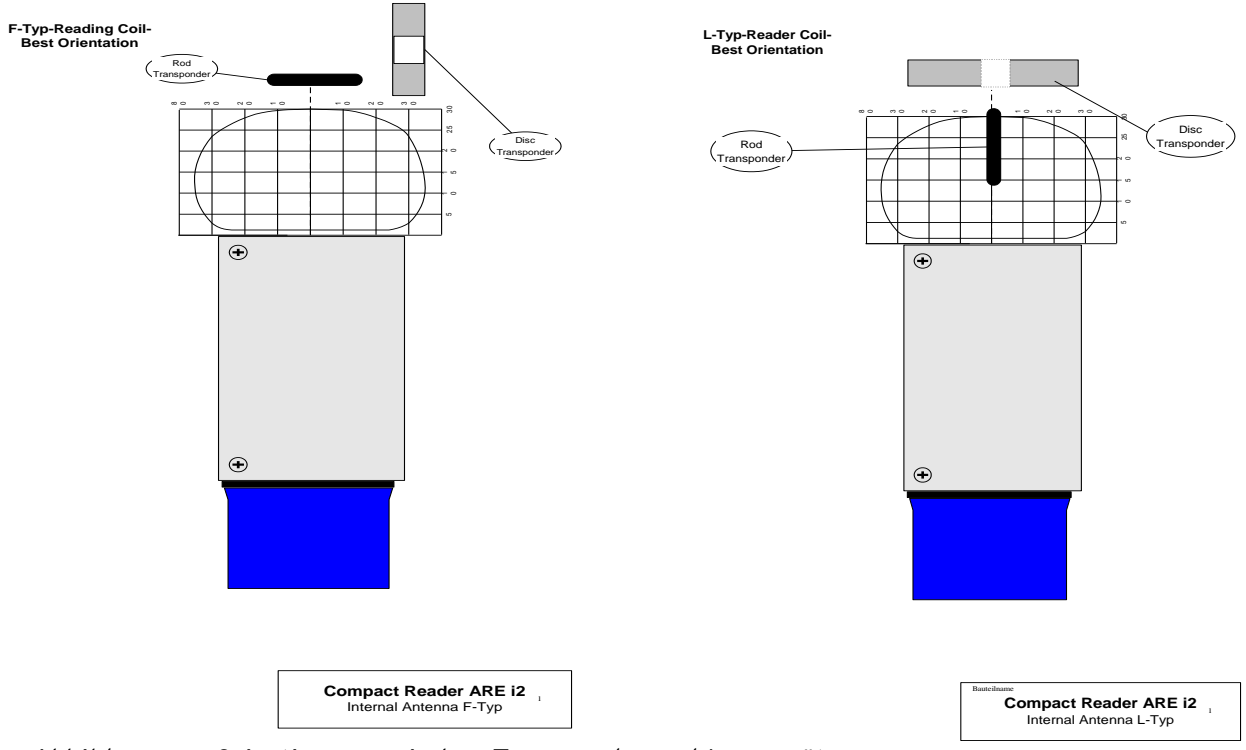

Abbildung 12: Orientierung zwischen Transponder und Lesegerät

þ.

Die Montage externer Antennen und die beste Orientierung des Transponders zu diesen ist in dem Dokument "Montageanleitung AAN X1.pdf" beschrieben.

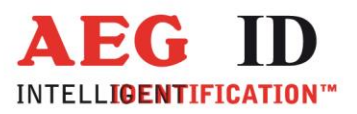

#### <span id="page-31-1"></span><span id="page-31-0"></span>**10 Zulassungen**

#### **10.1 Von FCC, Federal Communications Commission**

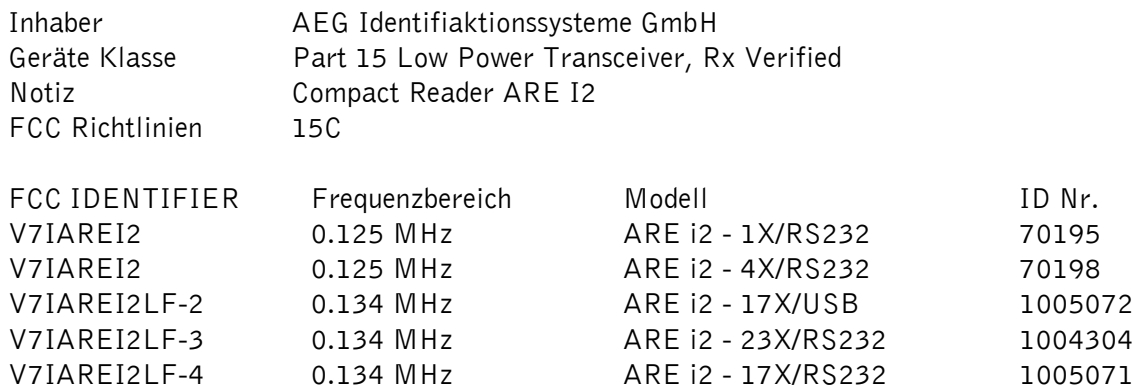

#### **Federal Communications Commissions (FCC) Statement**

#### 15.21

You are cautioned that changes or modifications not expressly approved by the part responsible for compliance could void the user's authority to operate the equipment.

#### 15.105(b)

This equipment has been tested and found to comply with the limits for a Class B digital device, pursuant to part 15 of the FCC rules. These limits are designed to provide reasonable protection against harmful interference in a residential installation. This equipment generates, uses and can radiate radio frequency energy and, if not installed and used in accordance with the instructions, may cause harmful interference to radio communications. However, there is no guarantee that interference will not occur in a particular installation. If this equipment does cause harmful interference to radio or television reception, which can be determined by turning the equipment off and on, the user is encouraged to try to correct the interference by one or more of the following measures:

- Reorient or relocate the receiving antenna.
- Increase the separation between the equipment and receiver.
- Connect the equipment into an outlet on a circuit different from that to which the receiver is connected.
- Consult the dealer or an experienced radio/TV technician for help.

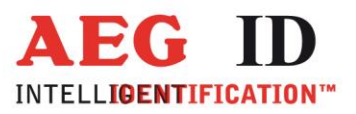

### <span id="page-32-0"></span>**10.2 Von KCC, Korea Communications Commission**

KCC ID MSIP-RRM-Ai2-AREI2 Anmelder AEG Identifiaktionssysteme GmbH Geräte Name Radio Frequency Transmitter Modell ARE i2 – 1X / RS232 Hersteller AEG Identificationssysteme GmbH Herkunft Germany

#### <span id="page-32-1"></span>**11 Ansprechpartner / Kontaktadressen**

ь

Wir sind ständig bemüht unsere Produkte und Dokumentationen weiter zu verbessern. Bei Fragen, Feedback, Fehlern und sonstigen Anmerkungen oder Ergänzungen wenden Sie sich bitte an:

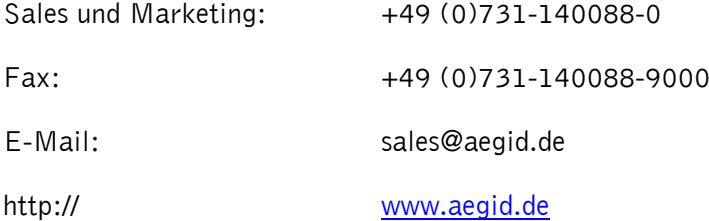

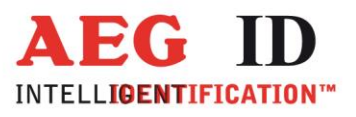

### <span id="page-33-0"></span>**12 Änderungsdokumentation**

 $\blacksquare$ 

03.02.17 Ausgabe 01 Neues Dokument (MK) USB und RS232 Dokumentation zusammengefasst